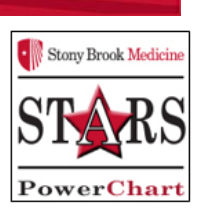

## **Activating Lab PowerPlans in the MART for Patient Access Reps**

 After 'Checking In' a patient's OP Provider appt or MODK/PDON appt, the Patient Access Rep will **'Activate'** the Lab PowerPlan for Lab Draw and Nurse Draw

- 1. Lab PowerPlans are defaulted for **Future Visit**.
- 2. Some are **Lab Collect,** others are **Nurse Collect** (when Patient has a Chemo Chair Appt and/or has a Port).
- 3. Clerks will click the PowerChart icon from the EWS page selecting the **OP Provider** or **Recurring MODK/PDON Enc.** Patient's chart opens.
- 4. **From Menu,** go to **Orders section,** open '**Medical'** section on the '**View'** navigator

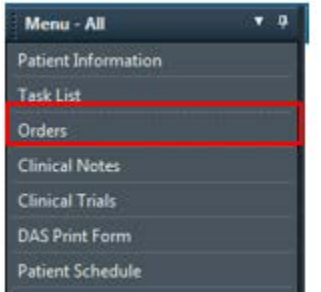

5. Click on the **MLab PowerPlan** to select. Order opens in details window. Note: it is In Future State (On Hold).

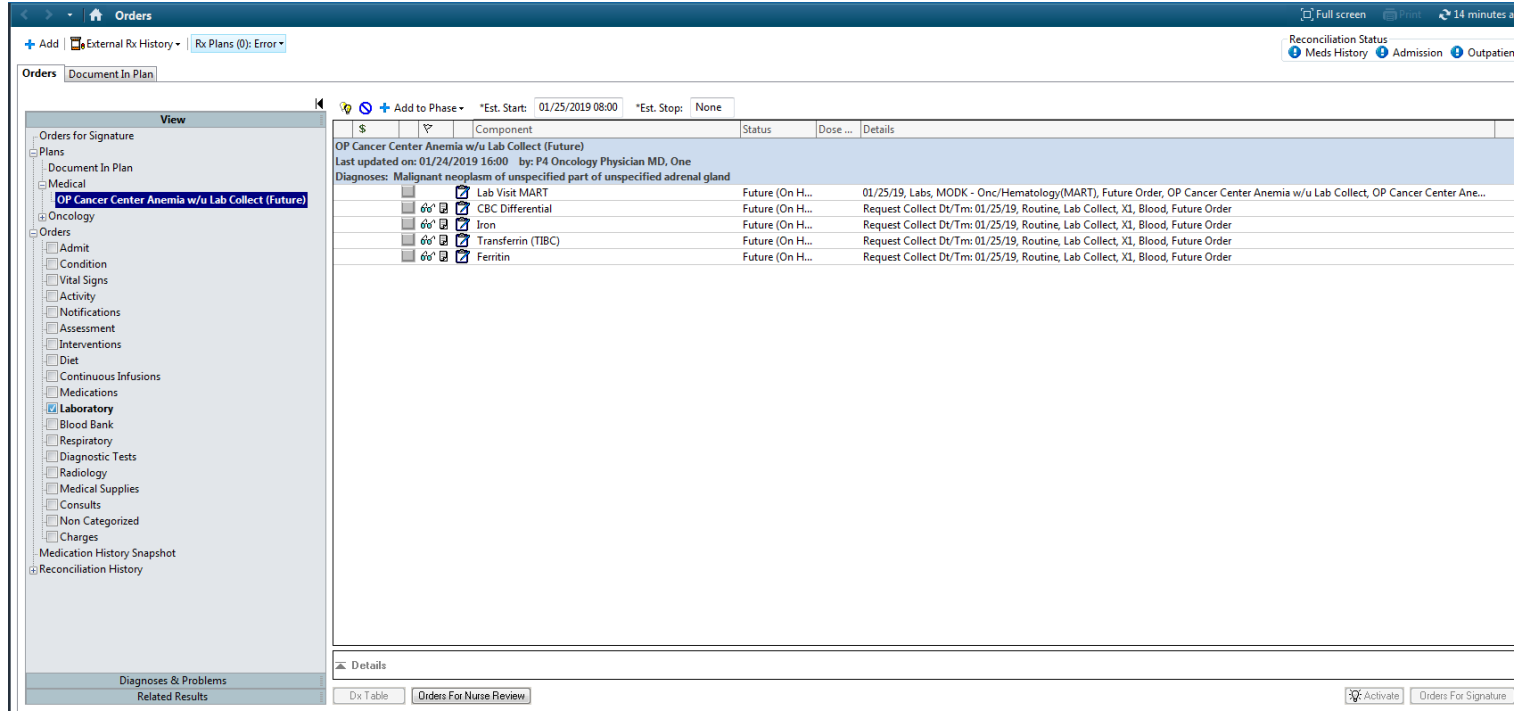

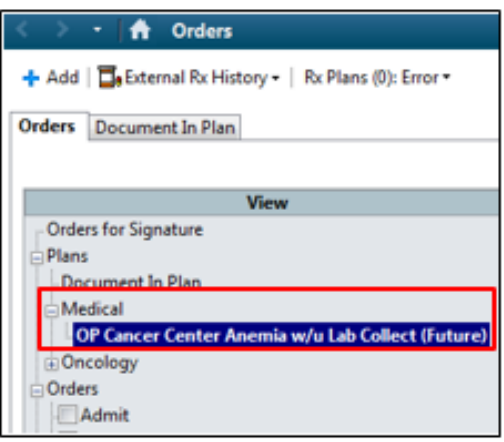

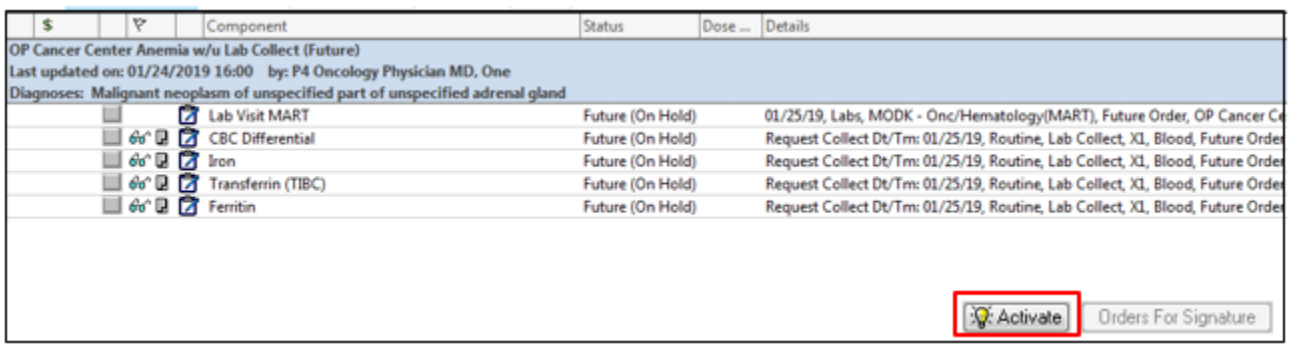

- 6. Click '**Activate'** button to activate the Lab PowerPlan. Status changes to 'Initiated Pending' & Activate.
- 7. Click **Orders for Signature** button, then click **Sign** and **Refresh.**

```
Dident For Signature
```
## 8. **Lab Orders are in an 'Initiated'/Ordered state.**

9. If this was a Nurse collect order, it will drop a task to the Nurse who will go to **Task List,** see the 'Nurse Collect Labs' Task and document 'Complete, Date/Time'.

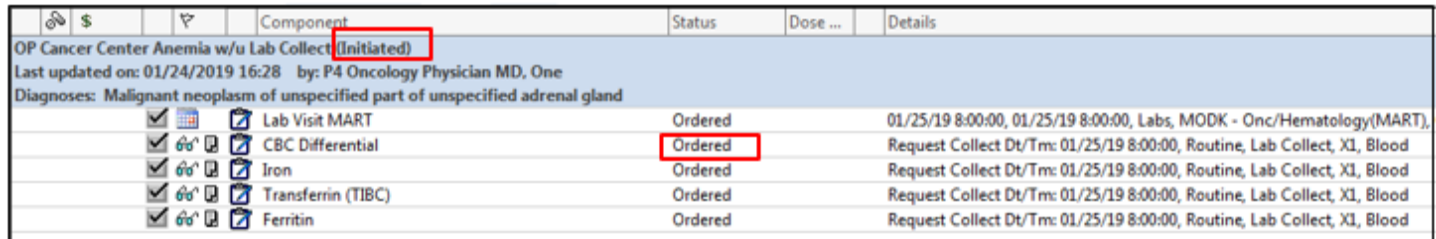

10. No Req prints or is needed for in-house Lab draw. Req only prints when the Order is placed by MD.

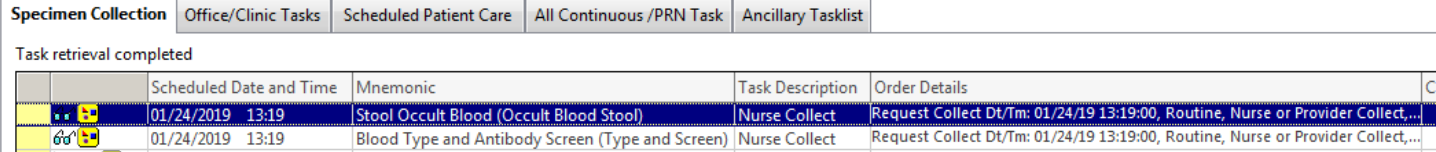

## B. **Process for 'Activating' Labs within a ChemoPowerPlan**

- 1. From **Menu,** click **Orders. In View** navigator, click the **plus sign** to open **Oncology section.**
- 2. Select the appropriate Chemo PowerPlan for today and click on the **Labs/Diagnostics** sentence

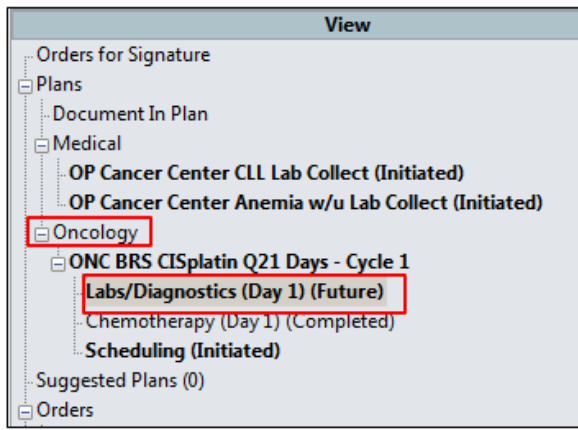

3. Order Details pane opens. Go to the event **column Day #** for today's encounter. Either click **'Activate'** or click **'Actions' drop down arrow** and select **'Activate'.**

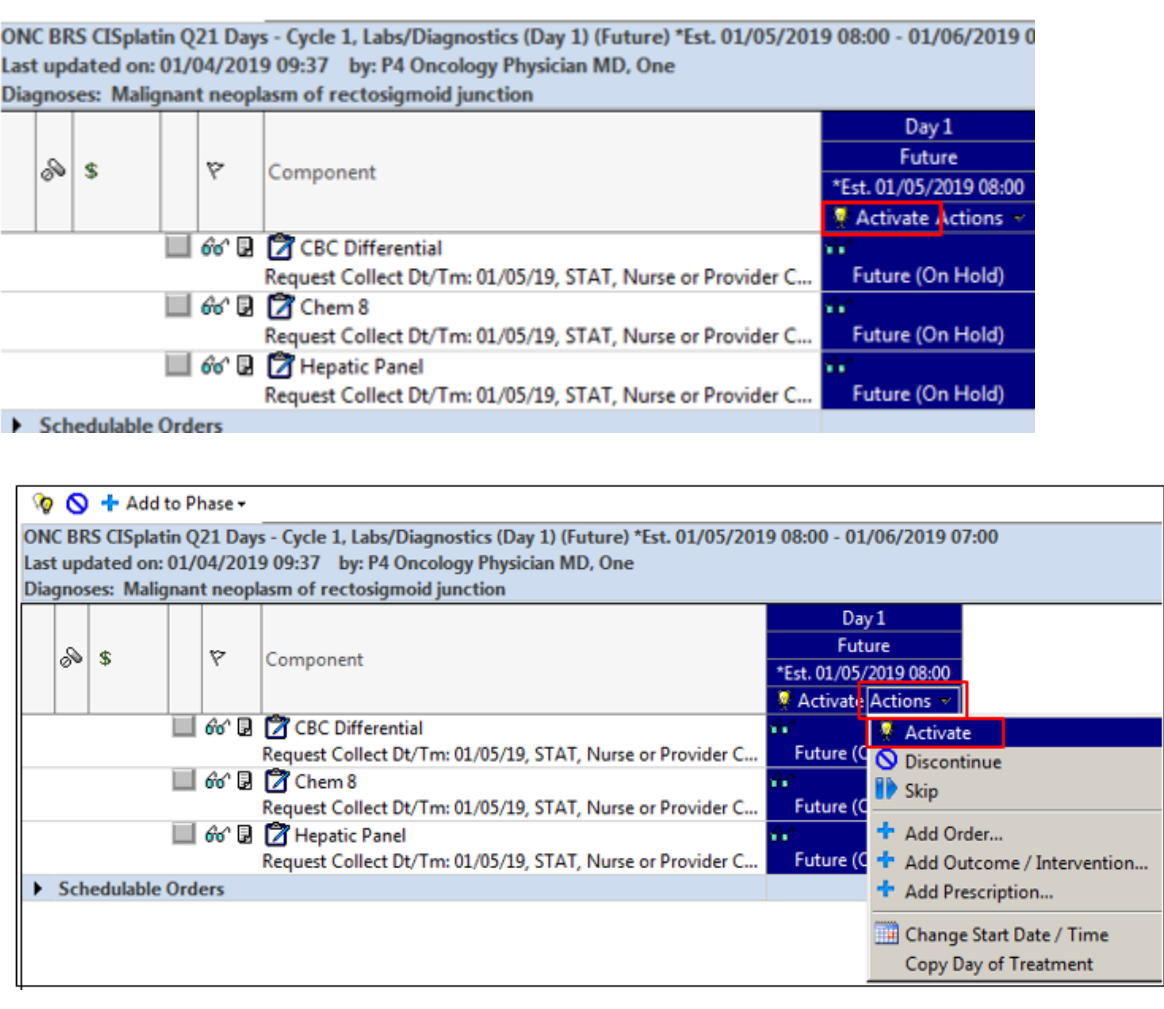

4. Click **Orders for Signature** button lower right.

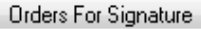

## 5. Displays selected Lab Orders, click **Sign**. Then click, **Refresh.**

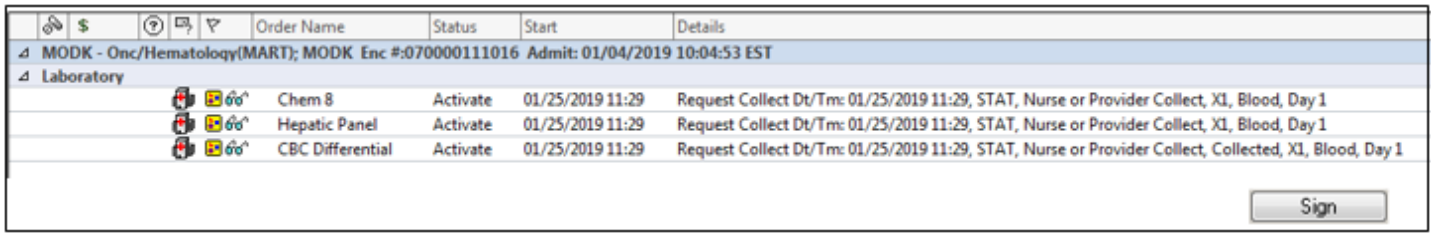

Labs will be in an 'Initiated' /Ordered State.

A task will be sent to the Nurse Task List to draw the lab.

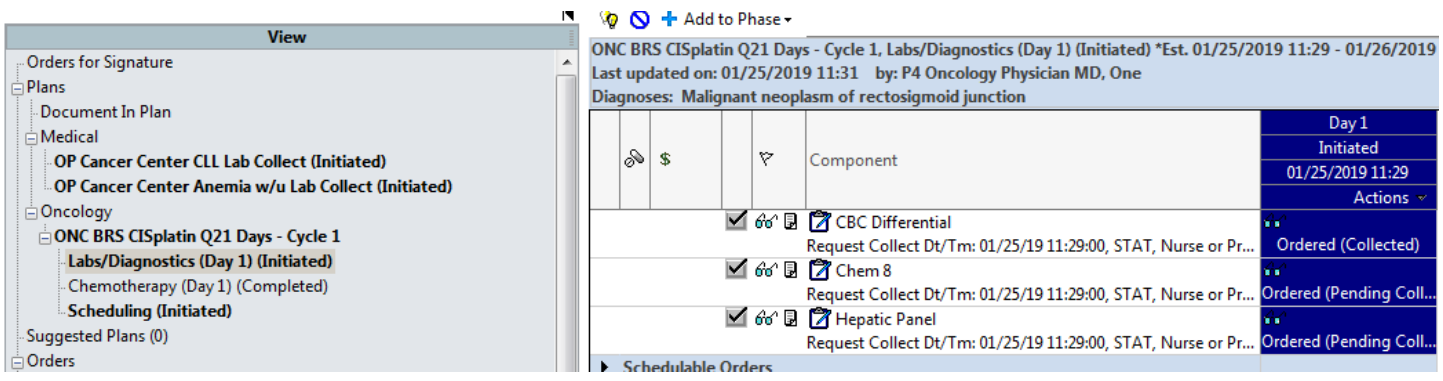

Rev 01/23/2019 POM